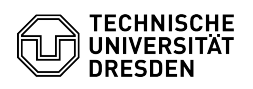

## Remove Eduroam profile MacOS

03.07.2024 13:27:13

**FAQ-Artikel-Ausdruck**

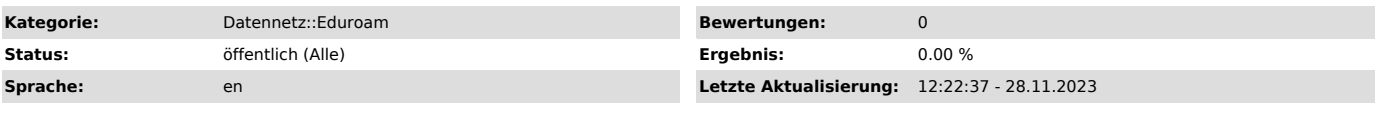

*Schlüsselwörter*

Apple Eduroam Mac MacOS Profil macOS

*Lösung (öffentlich)*

- Open the "Privacy & Security" item in the "System Preferences" and select<br>the "Profiles" item there. Screenshot: System Settings Privacy & Security<br>- Select the "eduroam profile" and click on the "minus symbol". Screensh

4. Please proceed with: [1]eduroam setup with MacOS

[1] https://faq.tickets.tu-dresden.de/v/ItemID=524